## **NMIS9 - Bulk Export and Import nodes from CLI and others Admin Options**

**This article's purpose of helping export/import bulk nodes and know how to show, create, delete, rename, dump, restore, make templates, and clean node events in a simple way to learn the CLI commands.** 

## **What this command can do:**

```
sudo /usr/local/nmis9/admin/node_admin.pl -h
```

```
admin]# sudo /usr/local/nmis9/admin/node_admin.pl -h
rowell command argument "-h"<br>Invalid command argument "-h"<br>Usage: node_admin.pl act=[action to take] [extras...]
                node_admin.pl act={list|list_uuid} {node=nodeX|uuid=nodeUUID} [group=Y]<br>node_admin.pl act=show {node=nodeX|uuid=nodeUUID}<br>node_admin.pl act={create|update} file=someFile.json [server={server_name|cluster_id}]<br>node_admin.pl
                node_admin.pl act=set {node=nodeX|uuid=nodeUUID} entry.X=Y... [server={server_name|cluster_id}]<br>node_admin.pl act=mktemplate [placeholder=1/0]<br>node_admin.pl act=rename {old=nodeX|uuid=nodeUUID} new=nodeY [entry.A=B...]<br>nod
 ktemplate: prints blank template for node creation,<br>optionally with __REPLACE_XX__ placeholder
create: requires file=NewNodeDef.json<br>update: updates existing node from file=someFile.json<br>If no uuid is present, a new node will be created.<br>If a property is not set, it will be removed.<br>Use set to replace only one prope
 xport: exports to file=someFile (or STDOUT if no file given),<br>nmis9 format by default or legacy format (nmis8) if format=nodes is given<br>perl hash if format=nodes and file=*.nmis (nmis extension), otherwise json<br>uuid and cl
 mport-bulk: By default, will import nmis8 format nodes
 elete: only deletes if confirm=yes (in uppercase) is given,<br>if deletedata=true (default) then RRD files for a node are
 also deleted.
show: prints a node's properties in the same format as set<br>with option quoted=true, show adds double-quotes where needed<br>with option interfaces=true show interface basic information<br>with option inventory=true dumps all the
et: adjust one or more node properties
estore: restores a previously dumped node's data. if<br>localise_ids=true (default: false), then the cluster id is rewritten<br>to match the local nmis installation.
 xtras: debug={1..9,verbose} sets debugging verbosity<br>xtras: info=1 sets general verbosity
```
Show all nodes name on the NMIS:

**sudo /usr/local/nmis9/admin[/node\\_admin.pl](http://node_admin.pl) act=list**

```
vmy
                 centos,
:<br>root@omk-vm9-centos7 admin]#<br>root@omk-vm9-centos7 admin]# sudo /usr/local/nmis9/admin/node_admin.pl act=list
lode Names:
  Amazon
Gladston-R-MacPro2019
evoit-Humidifier.
Printer
.<br>RoadToMadness<br>RokuStreamingStick
global
[root@omk-vm9-centos7 admin]# D
```
Show all nodes name and Id on the NMIS:

```
sudo /usr/local/nmis9/admin/node_admin.pl act=list_uuid
```
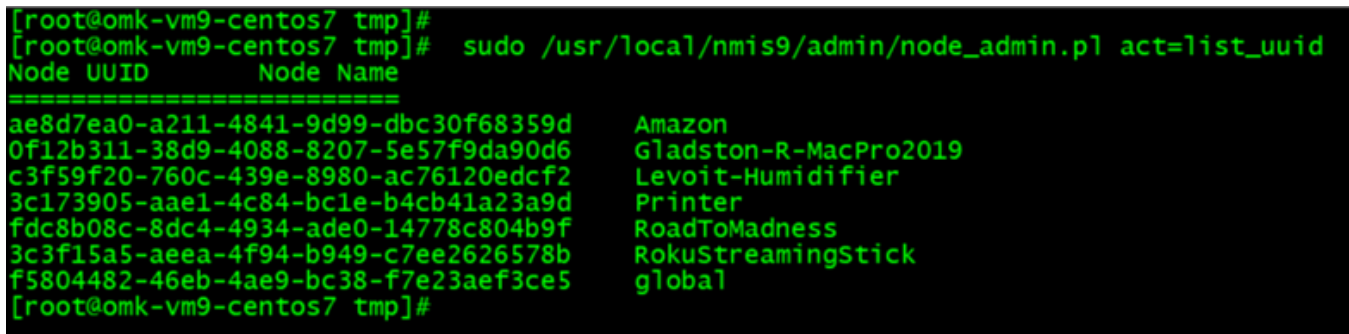

Show the node headers on the NMIS: You can use this information to put on import node csv header.

**sudo /usr/local/nmis9/admin[/node\\_admin.pl](http://node_admin.pl) act=show node=Printer**

root@omk-vm9-centos7 admin]# sudo /usr/local/nmis9/admin/node\_admin.pl act=show node=Printer entry.activated.NMIS=1 entry.activated.opConfig=0 entry.activated.opEvents=1 entry.activated.opevents=1<br>entry.cluster\_id=7c1084fe-5f66-4b3b-8a3b-6e58cc8aff4f<br>entry.configuration.active=1<br>entry.configuration.authkey= entry.configuration.authpassword=<br>entry.configuration.authprotocol=md5<br>entry.configuration.businessService= entry.configuration.cbgos=none entry.configuration.collect=1<br>entry.configuration.community=nmisGig8 entry.configuration.context= entry.configuration.customer=Opmantek<br>entry.configuration.display\_name=Printer<br>entry.configuration.group=NMIS9<br>entry.configuration.host=192.168.0.50<br>entry.configuration.host\_backup= entry.configuration.ip\_protocol=IPv4 entry.configuration.location=Default Location<br>entry.configuration.max\_msg\_size=1472 entry.configuration.max\_repetitions=0 entry.configuration.model=Cisco-Gladston-auto<br>entry.configuration.netType=default<br>entry.configuration.node\_context\_name=Node Context entry.configuration.node\_context\_url=https://somelink.com/map/thing/ entry.configuration.notes=<br>entry.configuration.ping=1 entry.configuration.polling\_policy=default entry.configuration.port=161<br>entry.configuration.privkey= entry.configuration.privpassword= entry.configuration.privpassmoru=<br>entry.configuration.privprotocol=des<br>entry.configuration.remote\_connection\_name=SSH\_to\_Node entry.configuration.remote\_connection\_url=ssh://Shost entry.configuration.roleType=default<br>entry.configuration.roleType=default<br>entry.configuration.serviceStatus=Development entry.configuration.sysDescr=Brother NC-8800w, Firmware Ver.U ,MID 8C5-K3JFID 2 entry.configuration.systemStatus=<br>entry.configuration.threshold=1 entry.configuration.timezone=0 entry.configuration.username=<br>entry.configuration.version=snmpv2c entry.configuration.webserver=0 entry.com/riguration.webserver=0<br>entry.configuration.wmidomain=<br>entry.configuration.wmiusername= entry.configuration.wmiversion=Version 2<br>entry.name=Printer<br>entry.name=Printer<br>entry.uuid=3c173905-aae1-4c84-<u>b</u>c1e-b4cb41a23a9d [root@omk-vm9-centos7 admin]#

Bulk Export all nodes on the NMIS to a file: add keep\_ids=1 to export the uuid, cluster and poller.

**sudo /usr/local/nmis9/admin[/node\\_admin.pl](http://node_admin.pl) act=export file="/tmp /Nodes\_export\_keep\_id.nmis" keep\_ids=1**

"oot@omk-vm9-centos7 tmp]#<br>root@omk-vm9-centos7 tmp]#<br>uccessfully exported node configuration to file /tmp/Node\_admin.pl act=export file="/tmp/Nodes\_export\_keep\_id.nmis" keep\_ids=1<br>uccessfully exported node configuration

You can check cluster id, uuid, poller and node name:

**grep -E "display\_name|id|poller" Nodes\_export\_keep\_id.nmis**

```
Froot@omk-vm9-centos7 tmp]#<br>Froot@omk-vm9-centos7 tmp]# grep -E "display_name|id|poller"<br>"cluster_id" : "7c1084fe-5f66-4b3b-8a3b-6e58cc8aff4f",<br>"display_name" : "RoadToMadness",<br>"wmidomain" : "",<br>"overrides" : {<br>"uid" : "f
                                                                                                                                                                                               Nodes_export_keep_id.nmis
                "cluster_id": "7c1084fe-5f66-4b3b-8a3b-6e58cc8aff4f",<br>"cluster_id": "7c1084fe-5f66-4b3b-8a3b-6e58cc8aff4f",<br>"display_name": "Printer",
               "display_name" : "Printer",<br>"wmidomain" : "",<br>"overrides" : {},<br>"uuid" : "3c173905-aae1-4c84-bc1e-b4cb41a23a9d"
                "uuna": "sci/s90s-aaei-4c84-bcie-b4cb4ia/sa9d"<br>"cluster_id": "7ci084fe-5f66-4b3b-8a3b-6e58cc8aff4f",<br>"display_name": "global",
               "display_name": "global",<br>"overrides": {},<br>"uuid": "f5804482-46eb-4ae9-bc38-f7e23aef3ce5"<br>"cluster_id": "7c1084fe-5f66-4b3b-8a3b-6e58cc8aff4f",<br>"display_name": "Amazon",
               "display_name": "Amazon",<br>"pollers": "7c1084fe-5f66-4b3b-8a3b-6e58cc8aff4f",<br>"wmidomain": "",<br>"overrides": {},<br>"uuid": "ae8d7ea0-a211-4841-9d99-dbc30f68359d"<br>"cluster_id": "7c1084fe-5f66-4b3b-8a3b-6e58cc8aff4f",<br>"display_n
                                                                      : "Amazon
             "Cluster_id": "7C1084fe-5f66-4b3b-8a3b-6e58cc8aff4f",<br>"display_name": "Rokustreamingstick",<br>"pollers": "7C1084fe-5f66-4b3b-8a3b-6e58cc8aff4f",<br>"wmidomain": "7C1084fe-5f66-4b3b-8a3b-6e58cc8aff4f",<br>"wrrides": {},<br>"uuid": "3c
               "display_name": "Gladston-R-MacPro2019",<br>"pollers": "7c1084fe-5f66-4b3b-8a3b-6e58cc8aff4f",<br>"wmidomain": "",<br>"overrides": {},<br>"uuid": "0f12b311-38d9-4088-8207-5e57f9da90d6"<br>Romk-vm9-centos7 tmp]#
root@omk-vm9-centos7 tmp]#
```
You can check the only nodes name:

```
grep -E "display_name" Nodes_export_keep_id.nmis
```
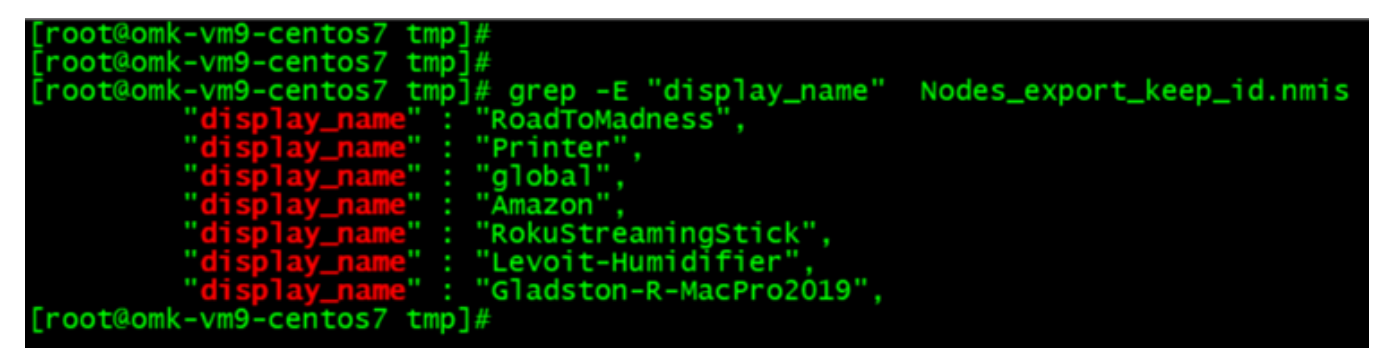

Bulk import all nodes on the NMIS from a file:

```
sudo /usr/local/nmis9/admin/node_admin.pl act=import_bulk nodes="/tmp
/Nodes_export_keep_id.nmis" nmis9_format=1
```
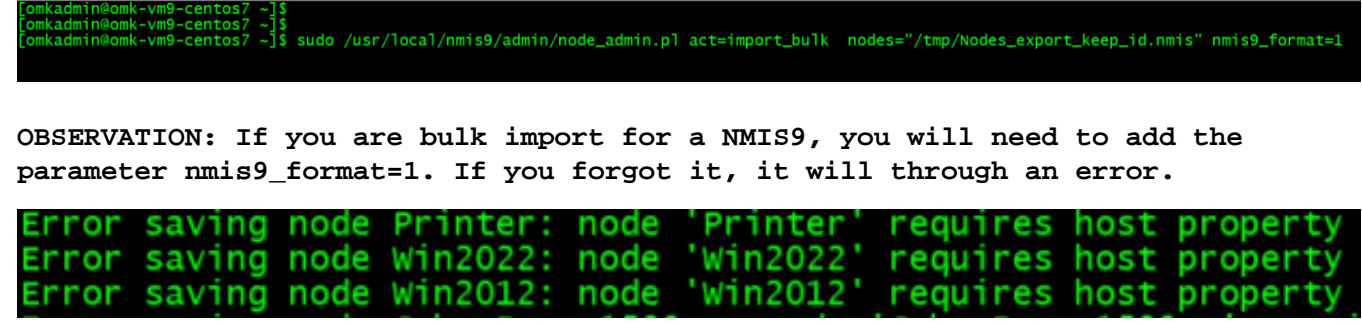

## Bulk import all nodes from the CSV file:

This way will enable activation on NMIS:

**The best way to import from NMIS8 to NMIS9 is to create a CSV file and then copy it to NMIS9 Administration GUI ==> Add node**

## **From your NMIS8**

**/usr/local/nmis8/admin**

**sudo ./[export\\_nodes.pl](http://export_nodes.pl) nodes=/tmp/node\_export\_location2.csv**

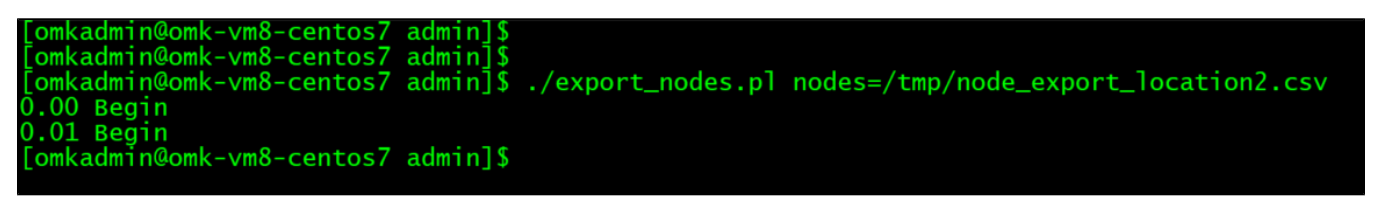

**<https://community.opmantek.com/display/opCommon/Importing+Nodes+with+Admin+GUI>**

**sudo .[/import\\_nodes.pl](http://import_nodes.pl) csv=/usr/local/nmis9/admin/node.csv verbose=1 simulate=f**

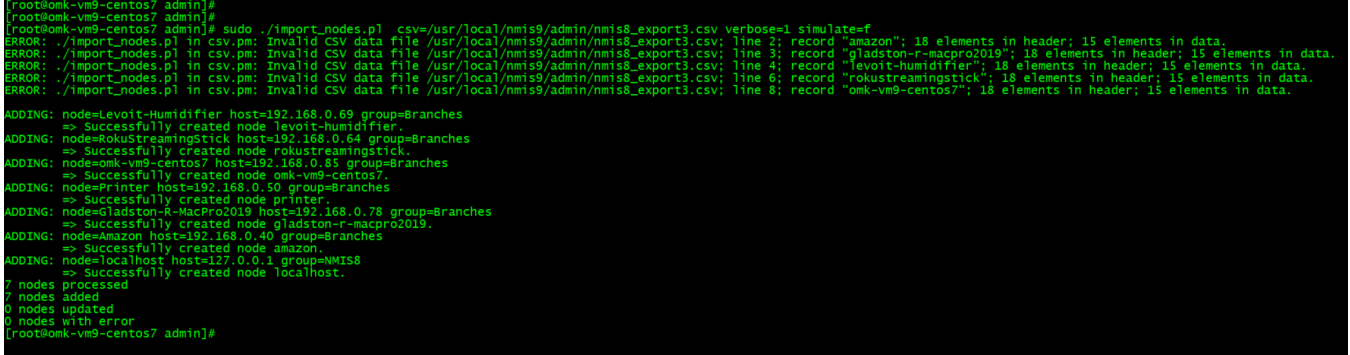

**sudo .[/import\\_nodes.pl](http://import_nodes.pl) csv=/usr/local/nmis9/admin/node.csv** 

```
admin@omk-vm9-centos7:
import_nodes.pl will import nodes to NMIS.
ERROR: need some files to work with<br>usage: import_nodes.pl csv=csv file simulate=t/f<br>eg: import_nodes.pl csv=/usr/local/nmis9/admin/import_nodes_sample.csv
simulate=t [t by default] will show a report with the list of<br>verbose=1|0 [1 by default] 0 will suppress verbose output
nodes to update/create
The sample CSV looks like this:
--sample--
name,host,group,roleType,community,netType,activated.NMIS,activated.opConfig<br>import_test1,127.0.0.1,Branches,core,nmisGig8,1,1<br>import_test2,127.0.0.1,Sales,core,nmisGig8,lan,1,1
import_test3,127.0.0.1,DataCenter,core,nmisGig8,lan,1,1
--sample--
[omkadmin@omk-vm9-centos7 admin]$ ./import_nodes.pl csv=/usr/local/nmis9/admin/node.csv
  nodes processed
  nodes added
  nodes updated
0
O nodes with error
[omkadmin@omk-vm9-centos7 admin]$
```
Copy a node info to a zip file: This only works for a single node.

**sudo /usr/local/nmis9/admin[/node\\_admin.pl](http://node_admin.pl) act=dump node="RokuStreamingStick" everything=1 file="/tmp/RokuStreamingStick-dump.zip"**

t0omk-vm9-centos7 tmp]#<br>t0omk-vm9-centos7 tmp]# sudo /usr/local/nmis9/admin/node\_admin.pl act=dump node="RokuStreamingStick" everything=1 file="/tmp/RokuStreamingStick-dump.zip'<br>essfully dumped node data to file /tmp/Roku

See the node info from zip file:

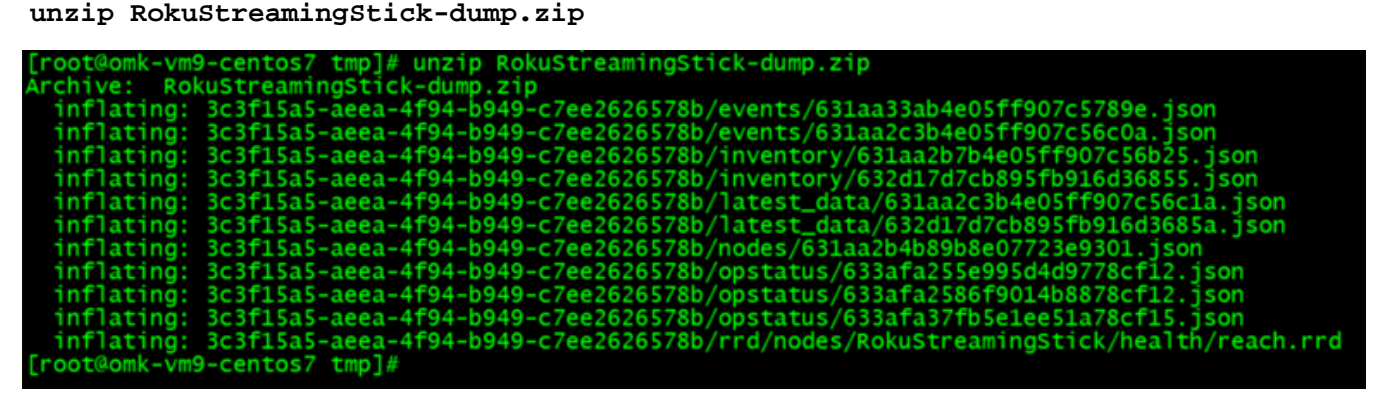

Delete a node: This only works for a single node.

**sudo /usr/local/nmis9/admin[/node\\_admin.pl](http://node_admin.pl) act=delete node="RokuStreamingStick" confirm=YES deletedata=1**

root@omk-vm9-centos7 tmp]#<br>root@omk-vm9-centos7 tmp]# sudo /usr/local/nmis9/admin/node\_admin.pl act=delete node="RokuStreamingStick" confirm=YES deletedata=1<br>uccessfully deleted node RokuStreamingStick .<br>root@omk-vm9-cento

Restore a node that was delete: This only works for a single node.

**sudo /usr/local/nmis9/admin/[node\\_admin.pl](http://node_admin.pl) act=restore file=RokuStreamingStickdump.zip localise\_ids=1**

ot@omk-vm9-centos7 tmp]#<br>ot@omk-vm9-centos7 tmp]# sudo /usr/local/nmis9/admin/node\_admin.pl act=restore file=RokuStreamingStick-dump.zip localise\_ids=1<br>ot@omk-vm9-centos7 tmp]# sudo /usr/local/nmis9/admin/node\_admin.pl ac

This is an example of Delete a node and restore:

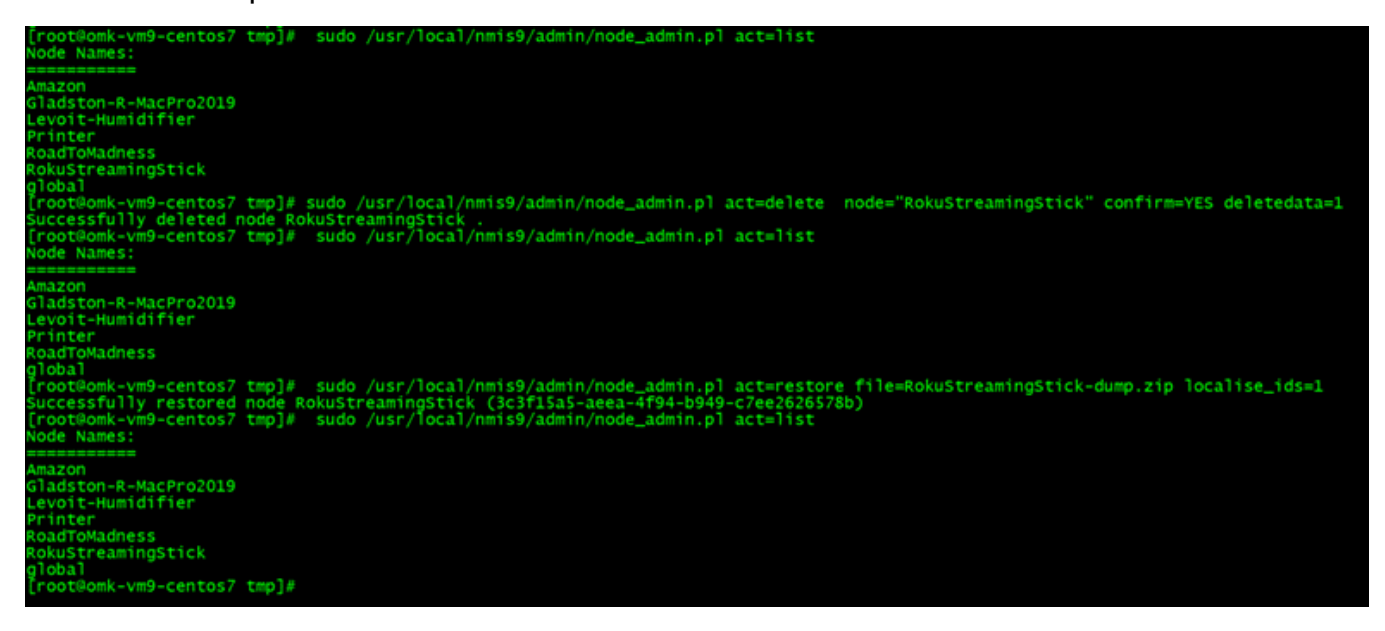

Rename a node: This only works for a single node.

**sudo /usr/local/nmis9/admin[/node\\_admin.pl](http://node_admin.pl) act=rename old=RokuStreamingStick new=Roku\_stick**

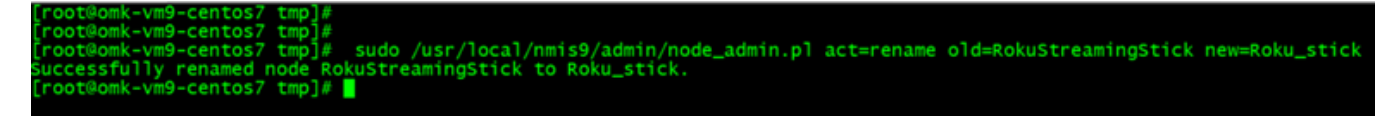

On this example you can see the new node Roku\_stick:

**sudo /usr/local/nmis9/admin[/node\\_admin.pl](http://node_admin.pl) act=list\_uuid**

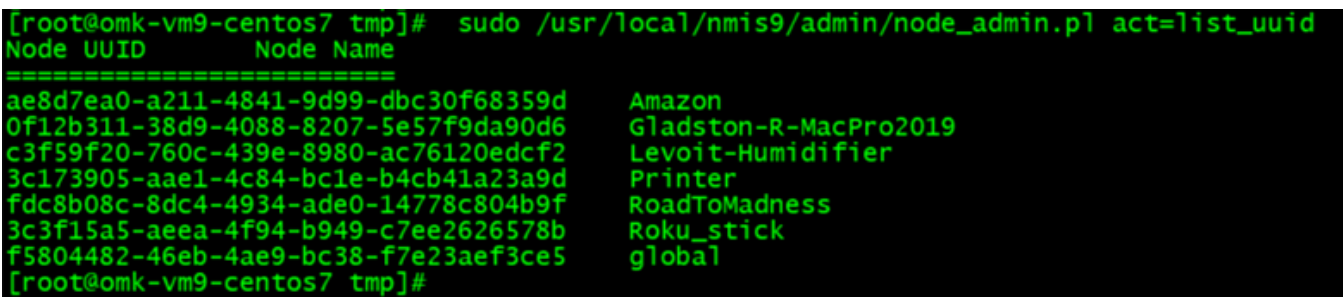

Create a template node: This only works for a single node.

**sudo /usr/local/nmis9/admin[/node\\_admin.pl](http://node_admin.pl) act=mktemplate placeholder=1 file=" /tmp/template.json"**

root@omk-vm9-centos7 tmp]# sudo /usr/local/nmis9/admin/node\_admin.pl act=mktemplate placeholder=1 file="/tmp/template.json"<br>reated minimal template in file /tmp/template.json.<br>rease see https://community.opmantek.com/disp

You can see the template node:

**cat template.json**

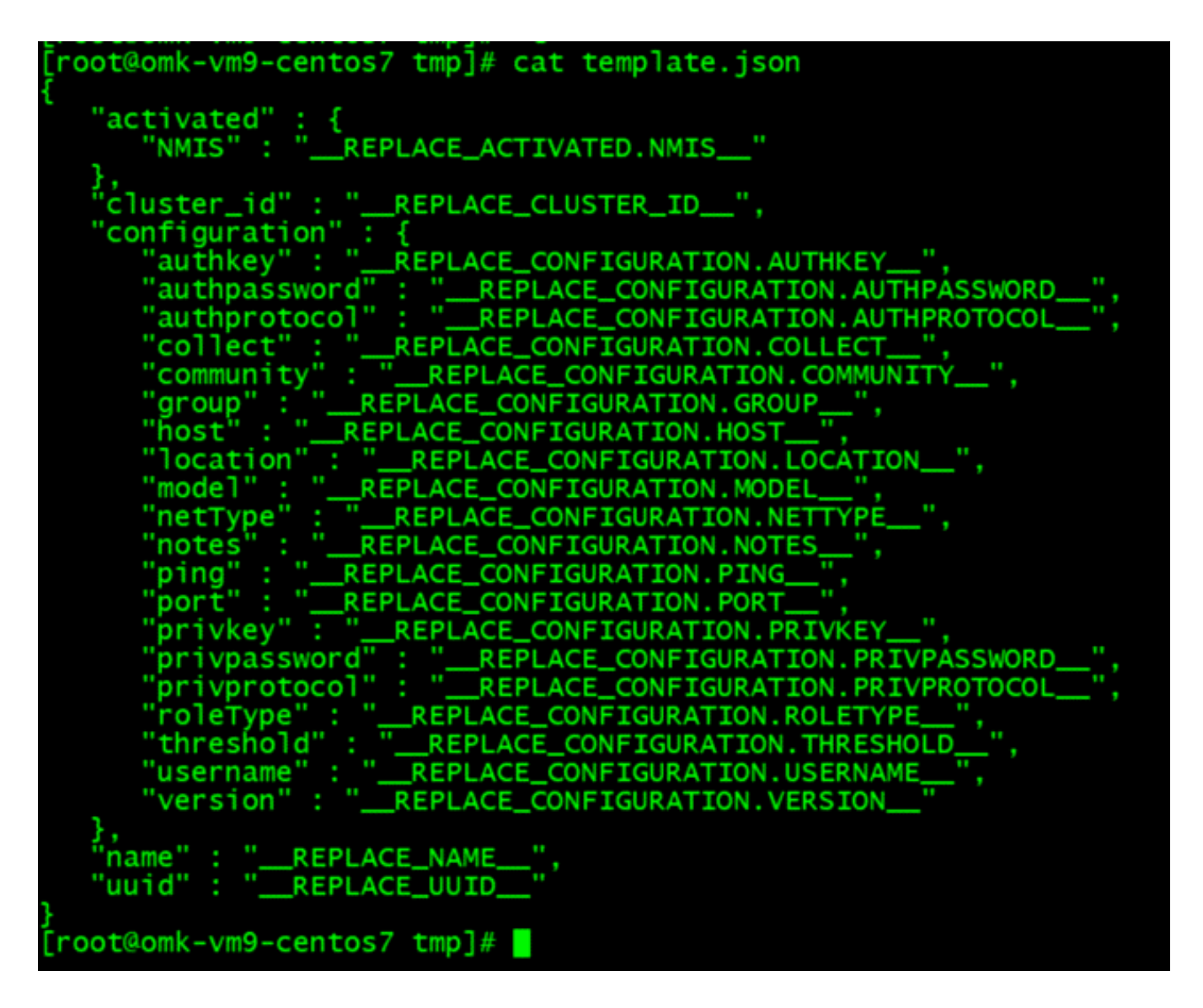

```
Make a copy of the template to create a new node:
```

```
cp template.json my_new_paradise.json
```
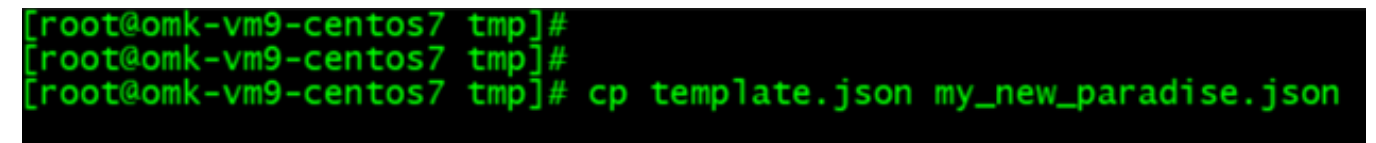

Fill out the information replacing the template node (See example below):

**vim my\_new\_paradise.json**

"activated":{  $"NMIS":1$ },<br>"cluster\_id" : "7c1084fe-5f66-4b3b-8a3b-6e58cc8aff4f",<br>"configuration" : {<br>"authkey" : "", "", "" "authpassword": "",<br>"authprotocol": "md5", "collect" : 1,<br>"community" : "nmisGig8",<br>"group" : "NMIS9",<br>"host" : "192.168.0.95", "location": "Default Location",<br>"model": "automatic", "netType" : "automatic",<br>"netType" : "default",<br>"notes" : "",<br>"ping" : 1, "port" : 161,<br>"privkey" : "",<br>"privpassword" : "privprotocol" : "des",<br>"roleType" : "default", "threshold" :1,<br>"username" : "",<br>"version" : "snmpv2c" },<br>"name" : "My\_new\_paradise",<br>"uuid" : ""

**INSERT --**

```
{
   "activated" :{
      "NMIS":1
   },
    "cluster_id" : "7c1084fe-5f66-4b3b-8a3b-6e58cc8aff4f",
   "configuration" : {
      "authkey" : "",
      "authpassword" : "",
      "authprotocol" : "md5",
      "collect" : 1,
      "community" : "nmisGig8",
 "group" : "NMIS9",
 "host" : "192.168.0.95",
 "location" : "Default Location",
 "model" : "automatic",
 "netType" : "default",
 "notes" : "",
 "ping" : 1,
 "port" : 161,
      "privkey" : "",
      "privpassword" : "",
      "privprotocol" : "des",
      "roleType" : "default",
 "threshold" :1,
 "username" : "",
      "version" : "snmpv2c"
   },
    "name" : "My_new_paradise",
   "uuid" : ""
```
Create a new node based on the modified template: remember that the node name is inside the file. In this example My\_new\_paradise

**sudo /usr/local/nmis9/admin[/node\\_admin.pl](http://node_admin.pl) act=create file="/tmp/my\_new\_paradise. json"**

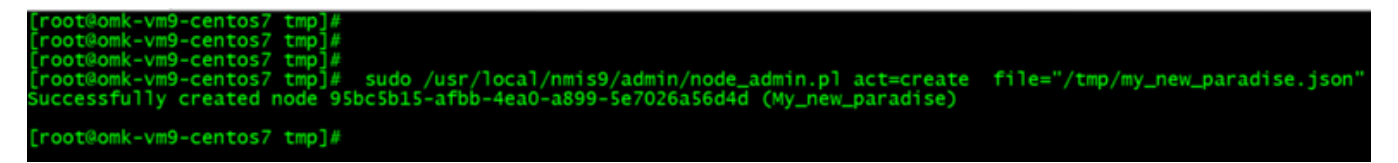

You can see the new node created:

}

**sudo /usr/local/nmis9/admin[/node\\_admin.pl](http://node_admin.pl) act=list\_uuid**

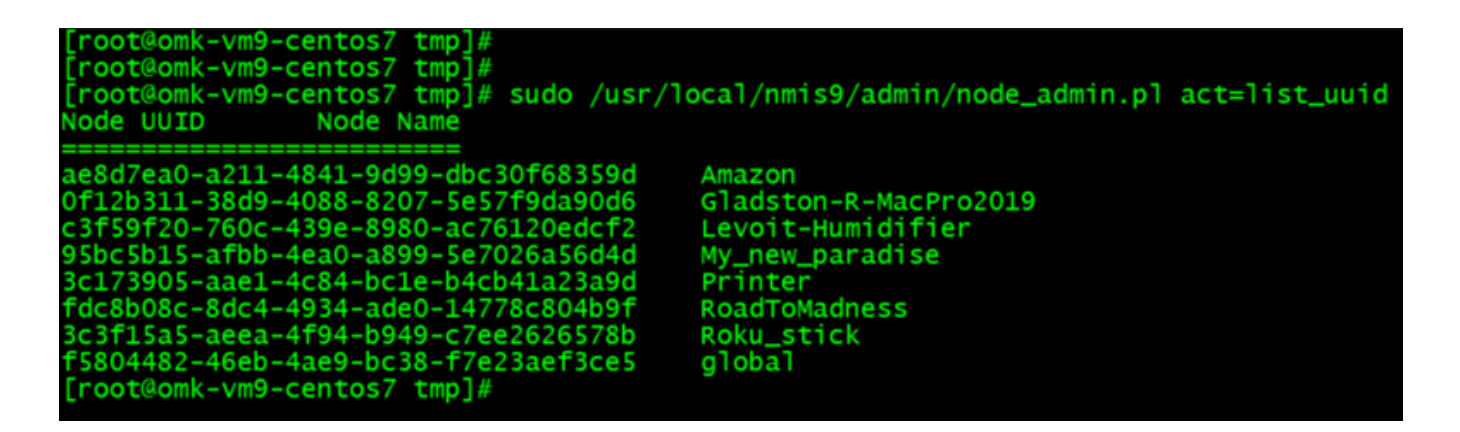

Clear the node events: This only works for a single node. You can clear by node name or by ID.

**sudo /usr/local/nmis9/admin[/node\\_admin.pl](http://node_admin.pl) act=clean-node-events node=My\_new\_paradise**

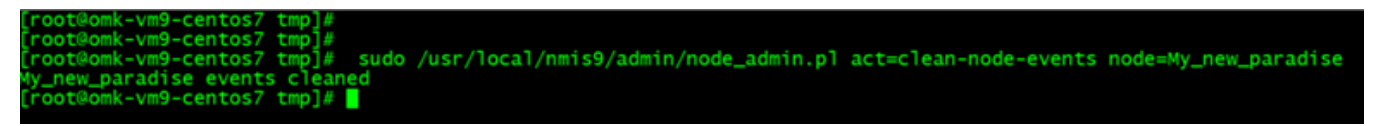

**sudo /usr/local/nmis9/admin[/node\\_admin.pl](http://node_admin.pl) act=clean-node-events uuid=95bc5b15 afbb-4ea0-a899-5e7026a56d4d**

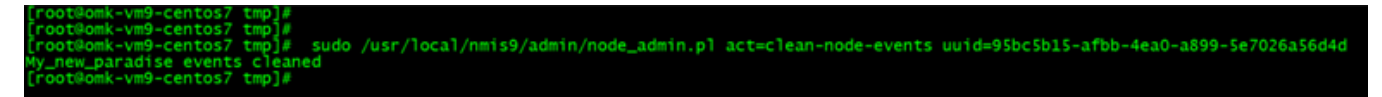